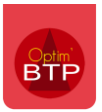

La situation créée sur le marché est **la situation du groupement.** Au même titre que le devis, cette situation n'est pas complétée directement par le mandataire.

Elle nécessite une étape de ventilation en fonction de l'avancement de chacun des cotraitants.

#### **Une fois la ventilation par cotraitant réalisée, la situation du groupement sera recalculée automatiquement.**

Il existe deux possibilités de ventilation :

- Par saisie directe
- Par importation d'un fichier Excel

## **Créer la situation du groupement depuis le marché**

Depuis le marché du groupement > Situations > Créer.

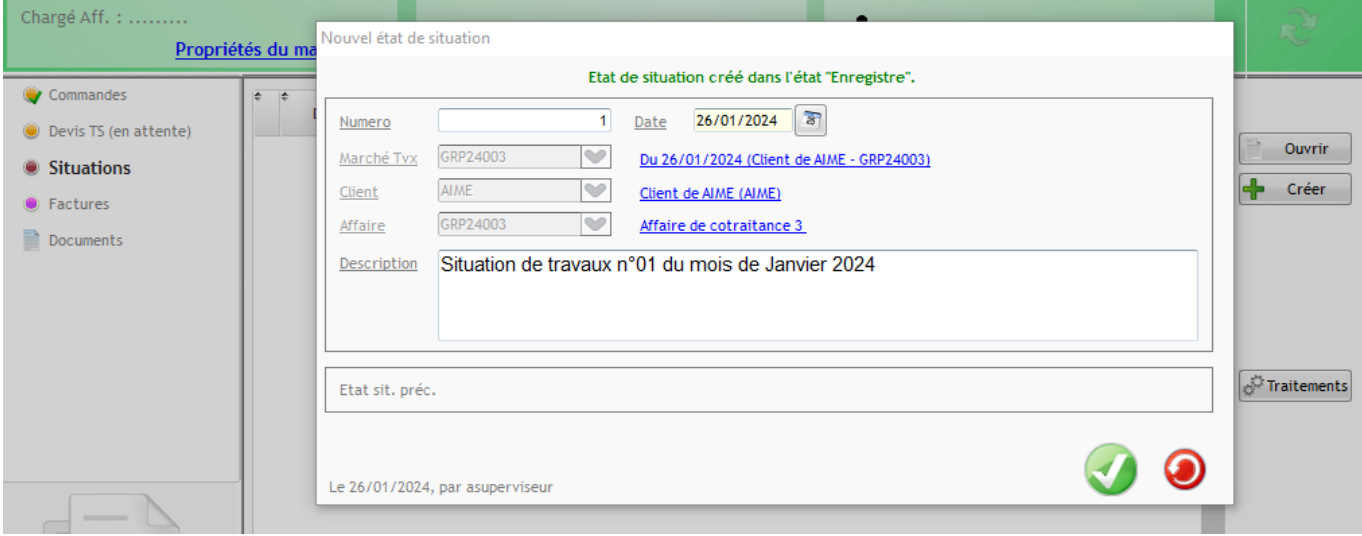

La situation est rerenseignée avec les données de la DPGF. Il n'est pas possible de saisir de l'avancement sur cet écran.

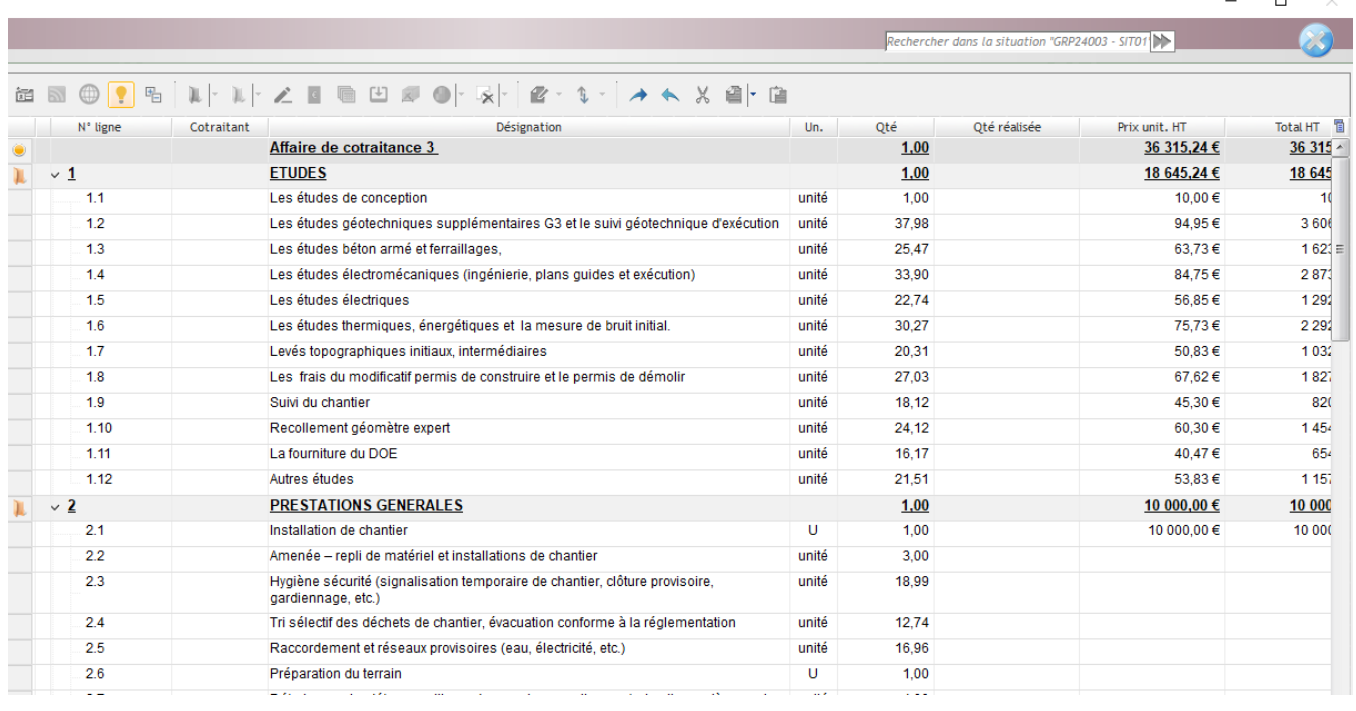

Cliquez sur « Ventilation cotraitant » pour accéder à l'écran de ventilation de la situation par cotraitant.

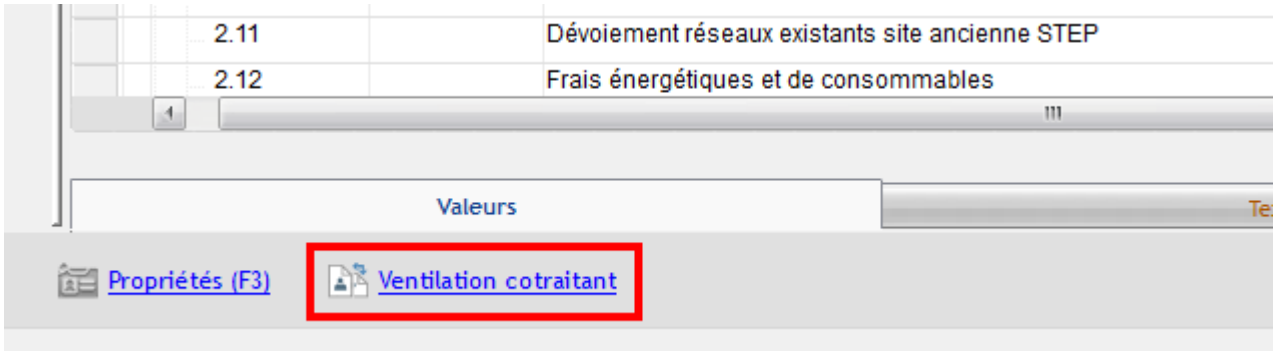

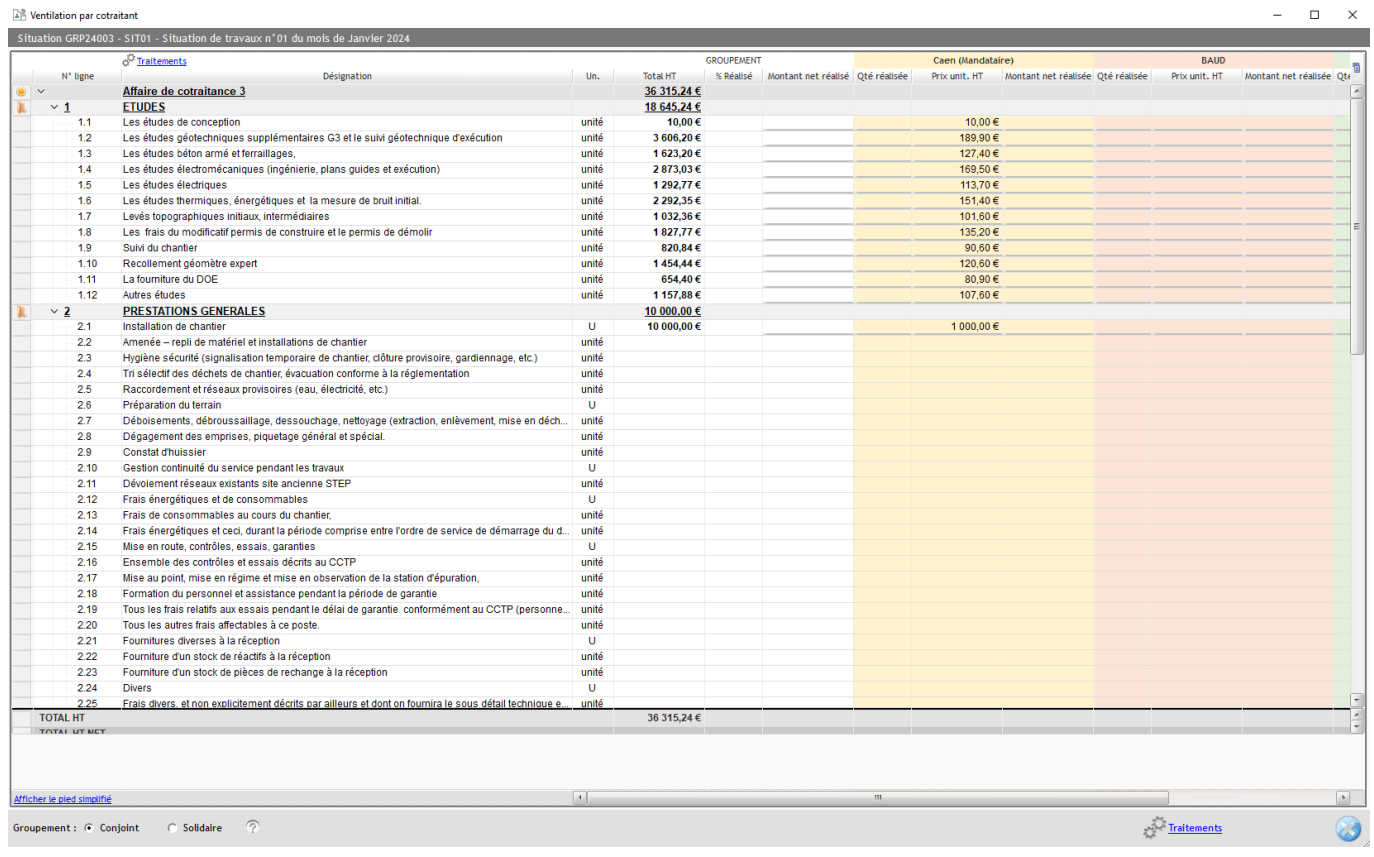

### **Ventilation par saisie directe**

Dans **la colonne du cotraitant,** cliquez une fois sur la cellule et renseignez l'avancement par cotraitant (en montant ou quantité).

L'avancement total du cotraitant est automatiquement calculé en pied et renseigné au niveau du groupement.

# Optim'BTP

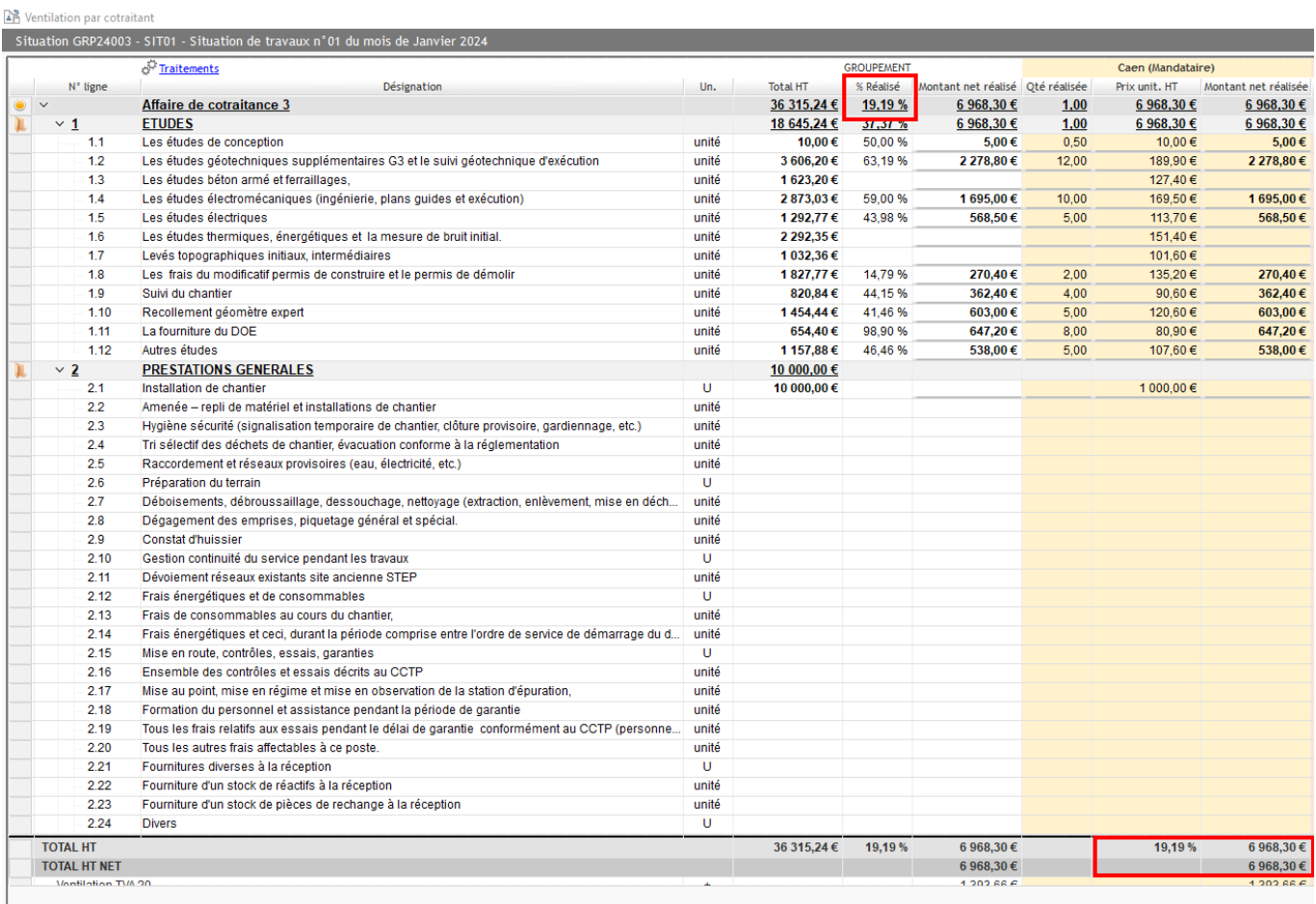

Chaque fois qu'une donnée est renseignée, les valeurs du groupement se recalculent également automatiquement.

**Précision : Si l'offre du cotraitant n'a pas été intégré dans la ventilation du devis, il n'est plus possible de faire l'actualisation sur l'écran de ventilation de la situation.** 

Il est également possible de renseigner en pied **l'acompte ou la part du paiement direct du soustraitant à déduire sur la situation.**

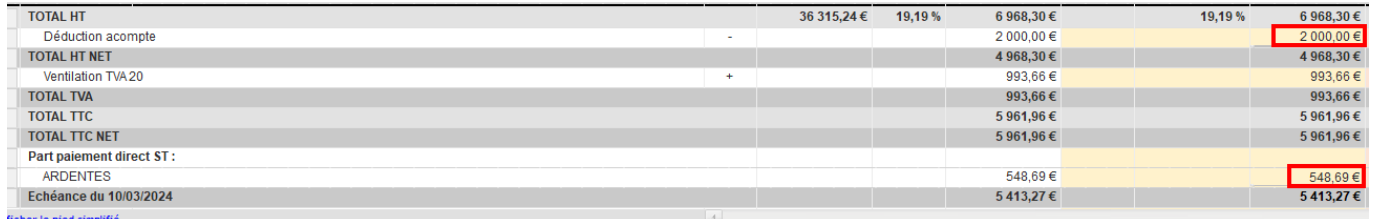

#### **Ventilation par importation d'un fichier Excel**

A partir de l'écran de ventilation, il est possible de générer **une DPGF qui peut être transmise à chaque cotraitant pour** leur permettre de répondre sur leur avancement sur le modèle.

Cette DPGF peut également être utilisée pour retranscrire l'avancement du cotraitant si ce dernier a utilisé un autre support.

# Optim'BTP

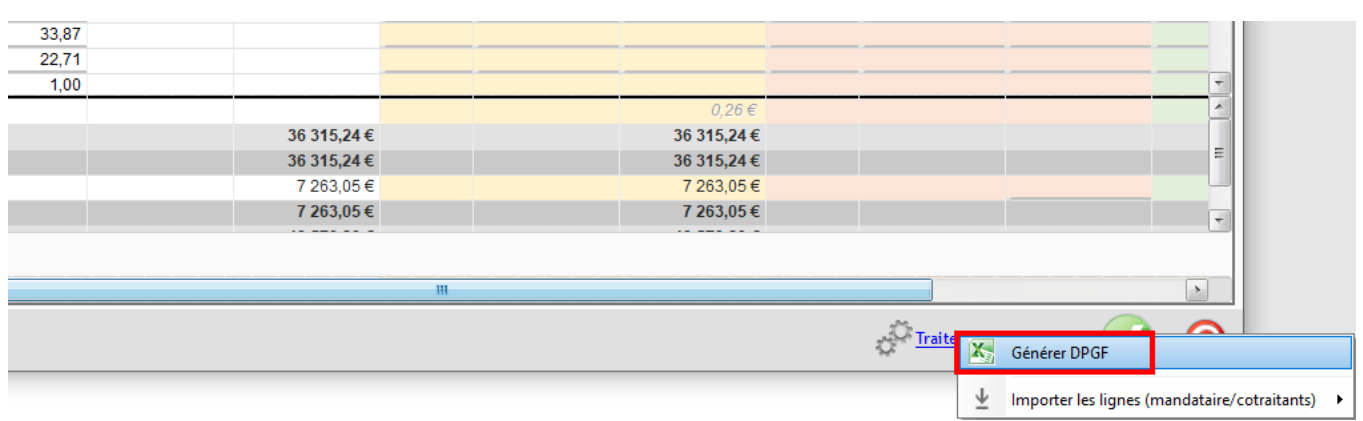

Une fois la DPGF complétée, procédez à l'import depuis Traitements > Importer les lignes en sélectionnant le cotraitant concerné par la situation à importer.

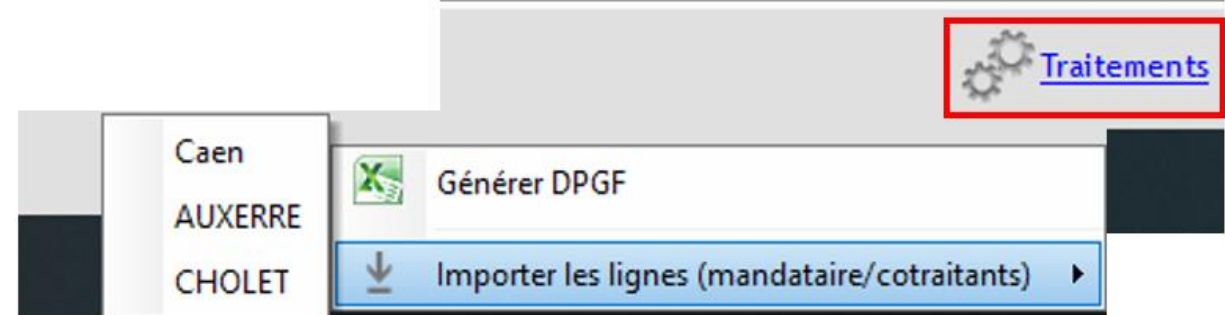

**Précision : seules les lignes de prix sont importées. Les informations concernant le pied doivent être saisies manuellement.**